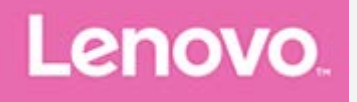

# **YOGA Tab 3 8"** Uživatelská příručka

Lenovo YT3-850F Lenovo YT3-850L Lenovo YT3-850M

• Všechny informace v této příručce, které jsou označeny znakem \*, se vztahují pouze k modelům s technologií LTE (Lenovo YT3-850L / Lenovo YT3-850M).

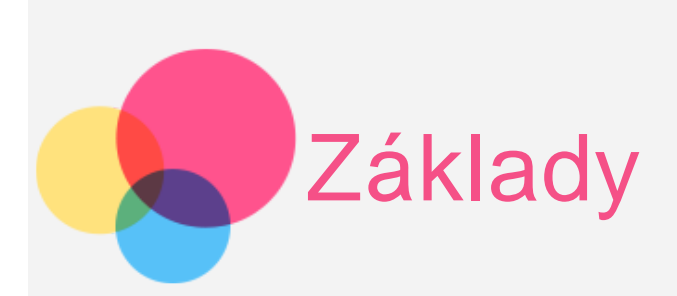

*Poznámky: Před použitím produktu a těchto informací si přečtěte:*

- *Bezpečnost, Záruka a Stručná úvodní příručka*
- *Regulatorní prohlášení*
- . "Důležité bezpečnostní a manipulační informace" v "Příloze".

Na webových stránkách http://support.lenovo.com je k dispozici aktualizovaná příručka *Bezpečnost, Záruka a Stručná úvodní příručka* a dokument *Regulatorní prohlášení*.

# Domovská obrazovka

Domovská obrazovka je výchozím místem při používání zařízení. Pro vaše pohodlí jsou na domovské obrazovce již nastaveny některé užitečné aplikace a widgety.

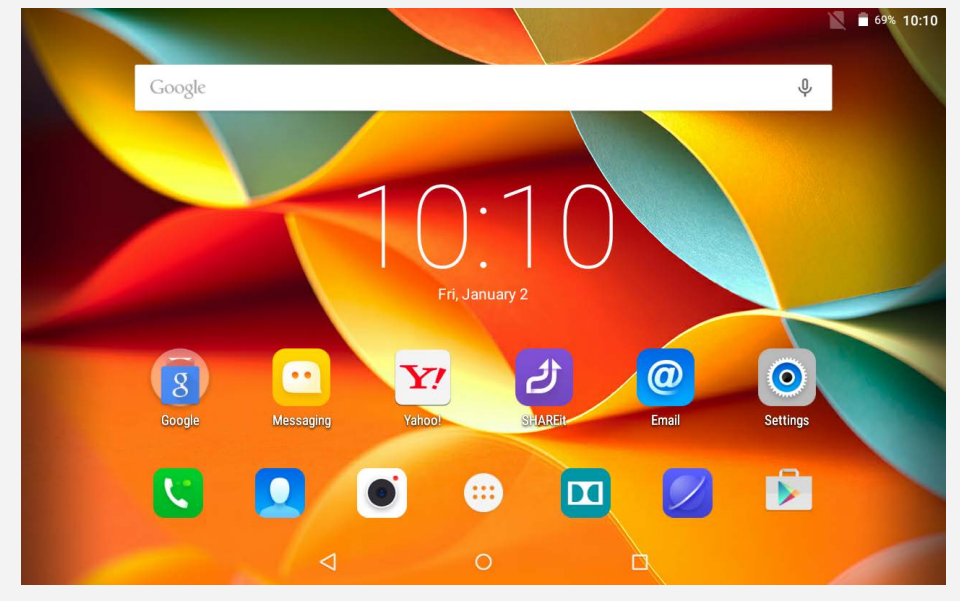

*POZNÁMKA: Funkce a domovská obrazovka vašeho zařízení se mohou lišit v závislosti na vašem umístění, jazyce, operátorovi a modelu zařízení.*

Domovskou obrazovku si můžete kdykoli přizpůsobit.

**Domovská obrazovka**

 Na první domovské obrazovce se nachází vyhledávací pole **Google** a widget **Digitální hodiny**.

Ostatní domovské obrazovky obsahují některé aplikace.

**Obrazovka náhledu**

Stiskněte a podržte libovolné volné místo na domovské obrazovce (mimo ikon).

 V dolní části obrazovky najdete **TAPETY**, **WIDGETY**, **NASTAVENÍ** a **APLIKACE**.

#### **Změna tapety**

 Přejděte do nabídky **Nastavení** > **Zařízení** > **Displej** > **Tapeta** a vyberte požadovanou tapetu.

#### **Přesunutí aplikace na jinou obrazovku**

 Klepněte na aplikaci, kterou chcete přesunout, a přetáhněte ji na levou či pravou stranou obrazovky. Poté ji uvolněte na místě, na které ji chcete umístit.

#### **Odebrání aplikace**

1. Klepněte na aplikaci, kterou chcete odebrat, a podržte ji.

 2. Přetáhněte aplikaci na ikonu Odebrat v horní části obrazovky a počkejte, dokud tato ikona nezčervená.

### Tlačítka na obrazovce

Na domovské obrazovce se nachází tři tlačítka.

- **Tlačítko Zpět**: Klepnutím na ikonu Se vrátíte na předchozí stránku.
- **Tlačítko Domů**: Klepnutím na ikonu  $\bullet$  se vrátíte na výchozí domovskou obrazovku.
- **Tlačítko Poslední**: Klepnutím na ikonu  $\Box$  zobrazíte poslední aplikace. Poté můžete:
	- Klepnout na aplikaci a tím ji otevřít.
	- Klepnutím a podržením aplikace zkontrolujete informace o aplikaci.

# Oznámení

Systémová oznámení a zprávy zobrazíte tažením z horní části obrazovky.

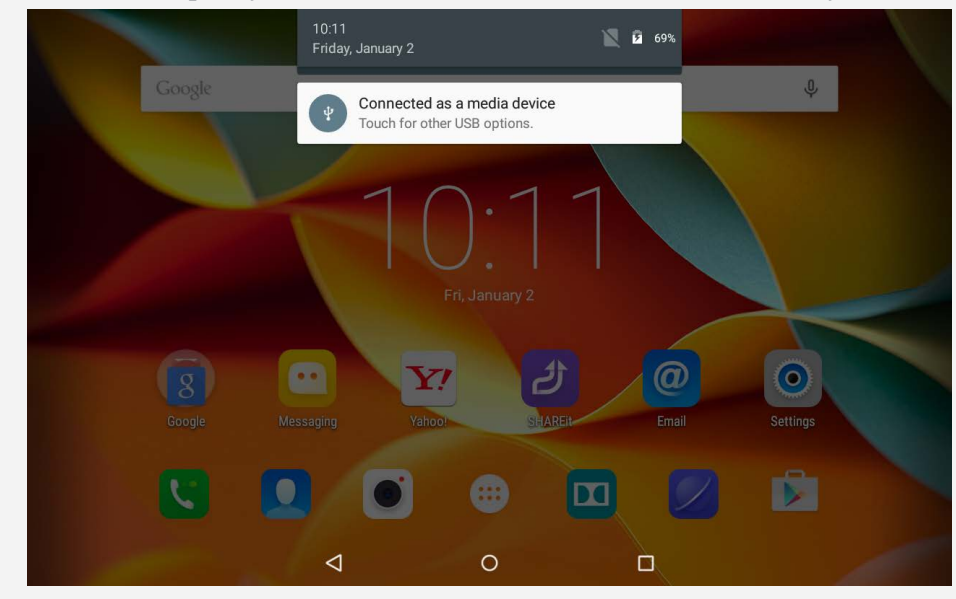

# Vynucený restart

Podržte hlavní vypínač, dokud obrazovka neztmavne.

# **Obsah je uzamčen**

**Dokončete, prosím, proces objednávky.**

**Následně budete mít přístup k celému dokumentu.**

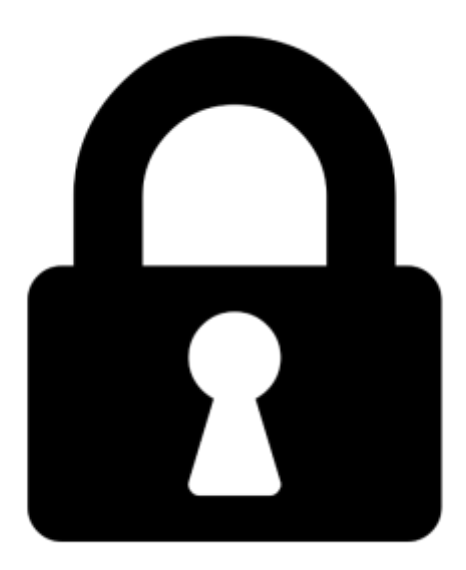

**Proč je dokument uzamčen? Nahněvat Vás rozhodně nechceme. Jsou k tomu dva hlavní důvody:**

1) Vytvořit a udržovat obsáhlou databázi návodů stojí nejen spoustu úsilí a času, ale i finanční prostředky. Dělali byste to Vy zadarmo? Ne\*. Zakoupením této služby obdržíte úplný návod a podpoříte provoz a rozvoj našich stránek. Třeba se Vám to bude ještě někdy hodit.

*\*) Možná zpočátku ano. Ale vězte, že dotovat to dlouhodobě nelze. A rozhodně na tom nezbohatneme.*

2) Pak jsou tady "roboti", kteří se přiživují na naší práci a "vysávají" výsledky našeho úsilí pro svůj prospěch. Tímto krokem se jim to snažíme překazit.

A pokud nemáte zájem, respektujeme to. Urgujte svého prodejce. A když neuspějete, rádi Vás uvidíme!